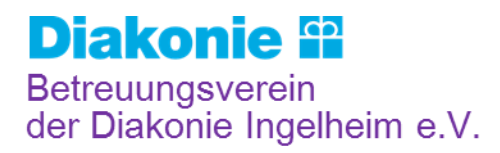

## **Anleitung zum Eignungsnachweis gegenüber der Betreuungsbehörde für ehrenamtliche Betreuer:innen**

Bei der erstmaligen oder erneuten Übernahme einer ehrenamtlichen rechtlichen Betreuung. Müssen Betreuer:innen ab dem 01.01.2023 gem. §21 BtOG ihre Eignung durch Vorlage eines polizeilichen Führungszeugnisses sowie eines Auszuges aus dem Zentralen Schuldnerverzeichnis nach §882b ZPO nachweisen. In der Regel wird Sie die Betreuungsbehörde vor Ort schriftlich zu Vorlage der genannten Dokumente auffordern.

## **Wo können Sie die Unterlagen erhalten?**

## **Führungszeugnis**

Das polizeiliche Führungszeugnis (für Behördenzwecke), ist beim Bürgerservice seiner Stadt- bzw. Gemeindeverwaltung erhältlich. Unter Vorlage des oben genannten Schreibens der Betreuungsbehörde bei Ihrem Bürgerservice erhalten Sie das Führungszeugnis kostenfrei.

## **Auszug aus dem Zentralen Schuldnerverzeichnis**

Den Auszug aus dem Zentralen Schuldnerverzeichnis (WICHTIG! Nicht zu verwechseln mit einer SCHUFA-Auskunft) erhalten Sie unter [www.vollstreckungsportal.de.](file://///rdwfil01/24RHH$/02/BVIngelheim/VEREIN/Homepage/Homepage%202022/Handreichung%20für%20EA/www.vollstreckungsportal.de)

- 1. Registrierung auf der Internetseite unter "Registrierung Auskunft".
- 2. Sie erhalten dann eine Email und auf dem Postweg einen Freischaltcode.
- 3. Mit diesem Freischaltcode können Sie sich nun unter dem in der Email angegebenen Link [\(www.vollstreckungsportal/auskunft/allg/freischalten.jsf\)](file://///rdwfil01/24RHH$/01/miriam.boenning/www.vollstreckungsportal/auskunft/allg/freischalten.jsf) authentifizieren.
- 4. Nach Eingabe des Benutzernamens (Email-Adresse) und des Freischaltcodes muss ein neues Kennwort gewählt werden. Sie sind danach automatisch angemeldet. (Sollten Sie sich zu einem anderen Zeitpunkt erneut anmelden wollen, tun sie die unter dem Punkt "Anmeldung Öffentlichkeit" und danach "Anmelden").
- 5. Nun gehen Sie auf den Punkt "Schuldnerverzeichnis" und wählen unter Einsichtsgrund "um die gesetzlichen Pflichten zur Prüfung der wirtschaftlichen Zuverlässigkeit zu erfüllen". Ist dieser ausgewählt, erscheint automatisch im Feld "weitere Erläuterung" der Text "für die Führung einer ehrenamtlichen Betreuung".
- 6. Nun vervollständigen Sie Ihre Daten und gehen auf "Suchen".
- 7. Anschließend können Sie die Auskunft mit der Schaltfläche "PDF-Dokument" abrufen.

Mit einer Änderung des § [21](https://www.gesetze-im-internet.de/btog/__21.html) des Betreuungsorganisationsgesetzes (BtOG) kann die zuständige Betreuungsbehörde die Auskunft aus dem zentralen Schuldnerverzeichnis nun ausdrücklich auch selbst einholen. Potentielle ehrenamtliche Betreuerinnen und Betreuer werden so in Vorbereitung ihres ehrenamtlichen Engagements von bürokratischen Hürden entlasten.